# **Information Bulletin**

Using D-RATS with the Icom 880H.

#### -- Connecting the Icom 880H to the Computer

Using an Icom OPC-1529R cable, connect one end of the cable to the Data Jack (DATA) on the back of the Icom 880H, and the other end to a serial port or USB/Serial adapter on your computer.

### -- Configuring the ICOM 880H for data operation

On the Icom 880H radio disable the GPS function and enable DV Data TX Auto. You're finished. Consult the Low Speed Data section of your operating manual for details.

#### -- Configuring D-RATS for the Icom 880H

Start D-RATS and in PREFERENCES > RADIO click on the ADD button to add a new port for the Icom 880H. In the ADD A PORT window the Port Name can be any name you desire, the PORT TYPE must be SERIAL, the PORT NUMBER is the COM port number on the computer where the 880H is connected, and the baud rate is 9600. Click ADD to add the new port to D-RATS CONFIG and make sure you enable the new port. Click SAVE.

## --Operation

Click on the arrow to the left of the typing line to select the port you created for the Icom 880H connection and begin chatting.

#### Additional Information:

Use this diagram to construct your own data cable.

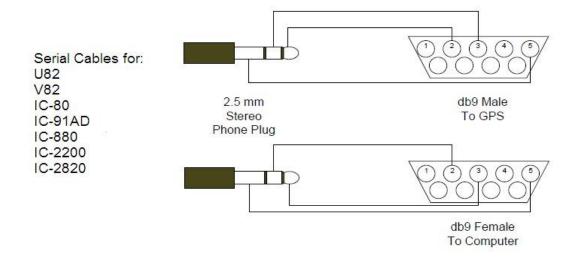